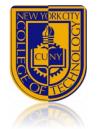

# Microsoft

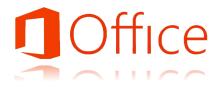

# Word, Excel, and PowerPoint Training Outline

Atrium Learning Center Library Building--18

# MS Word 2016

### Creating Documents

- Starting a New Word Document ⋆
- Setting Margins
- ٨ Aligning Paragraphs
- \* Setting Line Spacing
- ▲ Indenting Text
- Setting Space Before & After Paragraphs
- \* Formatting the Spacing & First-Page Information
- ٨ Selecting and Moving Text
- Inserting Symbols and Special Characters \*
- Inserting Page Breaks ٨ Inserting a Text Box
- Inserting Text from Another Document .
- \* Finding and Replacing Text
- Using the Navigation Pane to Go to a Specific Page
- 1 Adding Document Properties, Previewing & Printing a Document

Chapter Quiz\*

#### Applying Special Text, Paragraph, and Document Formats

- ⋆ Formatting Text Using Text Effects
- . Adding a File Name to the Footer
- 1 Formatting the Page Numbering & Paragraph Indents
- . Creating a Bulleted List
- \* Creating a Numbered List
- \* Customizing Bullets
- \* Creating a Multilevel List with Bullets
- \* Setting Tab Stops
- \* Modifying Tab Stops
- \* Adding Borders & Shading to a Paragraph
- ٨ Inserting the Current Date & Creating a Cover Letter
- . Checking for Spelling & Grammar Errors
- . Using the Thesaurus
- . Changing One Column of Text to Two Columns
- . Applying Styles to Paragraphs
- \* Changing the Document Theme
- \* **Clearing Existing Formats**

Chapter Quiz\*

#### Graphics, Tables, and Finalizing a Document

- ٨ Inserting Pictures
- ٨ Wrapping Text Around a Picture Using Layout Options
- . **Resizing Pictures & Using Live Layout**
- . Positioning a Picture
- . Applying Picture Styles
- . Applying Artistic Effects
- \* Adding a Page Border
- \* Inserting a SmartArt Graphic
- \* Sizing & Formatting a SmartArt Graphic
- . Creating a Table
- . Typing Text in a Table
- . Creating Bulleted Lists in a Table
- . Using One-Click Row/Column Insertion
- . Merging Table Cells
- . Modifying Table Borders
- . Inserting a Table into a Document & Table Style
- . Addressing & Printing an Envelope

Chapter Quiz\*

#### 

# MS Excel 2016

#### **Creating Worksheets**

- Starting Excel, Navigating Excel, Naming, & Saving a Workbook
- Entering Text, Using AutoComplete, & Using the Name Box to Select a Cell
- **Entering Numbers**
- ٨ Entering Data by Range
- \* Editing Values in a Worksheet
- \* Copying & Pasting by Using the Paste Options Gallery
- \* Using Find and Replace
- ٨ Using Auto Fill & Keyboard Shortcuts
- \* Aligning Text & Adjusting the Size of Columns
- \* Adjusting Column Widths & Wrapping Text
- ٨ Using Merge & Center & Applying Cell Styles
- ٨ Moving a Column
- ٨ Formatting Financial Numbers
- ⋆ Formatting Cells with the Percent Style
- ٨ Checking Spelling in a Worksheet
- \* Printing a Section of a Worksheet
- \* Printing All the Worksheets in a Workbook Chapter Quiz\*

#### Functions, Formatting, and Managing Worksheets

- Υ. Inserting a Worksheet
- 8 Using the Quick Analysis Tool
- ٨ Using Arithmetic Operators
- ▲ Calculating Values
- ⋆ Copying Formulas Containing Absolute Cell
- ⋆ Inserting & Deleting Rows & Columns
- Constructing a Formula & Using the SUM Function ⋆
- ٨ Using the SUM & AVERAGE Functions
- ٨ Using the MIN & MAX Functions
- \* Using the NOW Function to display a System Date
- ٨ Copying a Formula by Using the Fill Handle
- \* Moving Data & Resolving a # # # # # Error Message
- \* **Clearing Cell Contents & Formats**
- \* **Rotating Text**
- ★ Creating a Footer & Centering a Worksheet
- ★ Navigating, Renaming, & Changing the Tab Color of Worksheets
- Changing Page Orientation & Displaying, Printing, & Hiding Formulas

#### Chapter Quiz\*

#### Charting Data & Finalizing a Workbook

- Creating an Excel Table
- . Sorting an Excel Table

Υ.

Υ.

\*

Υ.

\*

\*

\*

\*

\*Denotes students must score 85% or higher on quizzes before moving to the next chapter

- Charting Data & Using Recommended Charts to Select & Insert a Column Chart
- . Using the Chart Tools to Set Chart Layouts & Chart Styles

Preparing and Printing a Workbook with a Chart Sheet

Adding Document Properties & Printing a Workbook Chapter Quiz\*

▲MS Excel Exam-Passing score is 70% or higher

\* Creating a Pie Chart in a Chart Sheet Creating & Formatting Sparklines

Inserting Column Sparklines

Freezing & Unfreezing Panes

**Entering & Formatting Dates** 

Printing titles & Scaling to Fit

Changing Theme Colors

### PowerPoint 2016

#### Getting Started with PowerPoint

- ⊾ Creating a New Presentation
- 8 Entering Presentation Text
- 8 Applying a Presentation Theme
- 8 Inserting a New Slide
- \* Increasing and Decreasing List Levels
- \* Adding Speaker Notes to a Presentation
- \* Displaying and Editing Slides in the
- \* Inserting a Picture from a File
- \* Applying a Style to a Picture
- \* Viewing a Slide Show
- \* Using Presenter View
- \* Inserting Headers and Footers on Slide
- 8 Inserting Slide Numbers on Slides
- 8 Printing Presentation Handouts
- 8 Printing Speaker Notes
- 8 Changing Slide Size
- \* Displaying and Editing the Presentation
- \* Deleting and Moving a Slide
- \* Finding and Replacing Text
- \* Applying a Theme Variant
- \* Changing Fonts and Font Sizes
- . Changing Font Styles and Font Colors
- . Aligning Text
- \* Changing Line Spacing
- 8 Changing the Slide Layout
- ٨ Deleting Slides in Slide Sorter View
- \* Moving a Single Slide in Slide Sorter View
- \* Applying Slide Transitions to a Presentation
- Setting Slide Transition Timing Options \*
- \* Displaying a Presentation in Reading

Chapter Quiz\*

## Formatting PowerPoint Presentations

- \* Selecting Placeholder Text
- ٨ Changing a Bulleted List to a Numbered List
- \* Changing the Shape and Color of a Bulleted List Symbol
- \* Removing a Bullet Symbol from a Bullet
- . Inserting Pictures in a Content Placeholder
- Inserting Pictures in Any Location on a \*
- \* Sizing a Picture
- \* Using Smart Guides and the Ruler to Position a Picture
- \* Cropping a Picture
- \* Using Crop to Shape to Change the Shape
- \* Inserting a Text Box
- . Aiding Text to Shapes
- \* Applying Shape Fills and Outlines
- \* Using the Eyedropper to Change Color
- \* Applying Shape Styles
- \* Applying Shape and Picture Effects
- \* Aligning and Distributing Objects Relative to the Slide
- . Grouping Objects
- . Removing the Background from a Picture
- Υ. Inserting and Aligning a WordArt Object
- \* Applying WordArt Styles to Existing Text
- Υ. Changing the Text Fill and Text Outline
- Υ. Adding Text Effects to a WordArt
- Υ. Creating a SmartArt Graphic from Bullet
- . Inserting a SmartArt Graphic Using a Content Layout
- . Inserting Pictures and Text in a SmartArt
- \* Changing the Size and Shape of SmartArt \*
- Changing the SmartArt Layout
- \* Changing the Color and Style of a Smart

Chapter Quiz\*

# Enhancing a Presentation with Animation, Tables, & Charts

- Changing the Theme Colors
- Changing Theme Fonts .
- Applying a Background Style
- \* Hiding Background Graphics
- \* Applying a Background Fill Color to a Slide
- Applying a Background Texture
- \* Applying a Picture to the Slide Background
- \* Resetting a Slide Background \*
- Applying Animation Entrance Effects and
- 8 **Reordering Animation**
- \* Setting Animation Start Options
- \* Setting Animation Duration and Delay
- \* Using Animation Painter and Removing An \*
- Inserting a Video and Using Media Controls \*
- Sizing and Aligning a Vide
- ★ Changing the Style and Shape of a Video ★
- rimming and Compressing a Video and Set
- \* Creating a Table
- Inserting Rows and Columns in a Table ٨ ٨
  - Sizing a Table
- Distributing and Aligning Table Text
- \* Applying and Modifying a Table Style
- \* Applying Table Effects and Font Formatting
- Inserting a Column Chart \*
- \* Entering Chart Data
- \* Applying a Chart Style and Modifying Chart Elements
- \* Creating a Line Chart and Deleting Char
- \* Formatting a Line Chart
- Animating a Chart

Chapter Quiz\*

▲MS PowerPoint Exam-Passing score is 70% or higher
▶